**ONC** | Oficina Nacional de Contrataciones Material de Apoyo - Autorizador SAF

**ONC** | Oficina Nacional de Contrataciones

# Material de Apoyo

**MA** 

**CMA.2023** 

comprar

# comprar

Material de Apoyo<br>Autorizador SAF

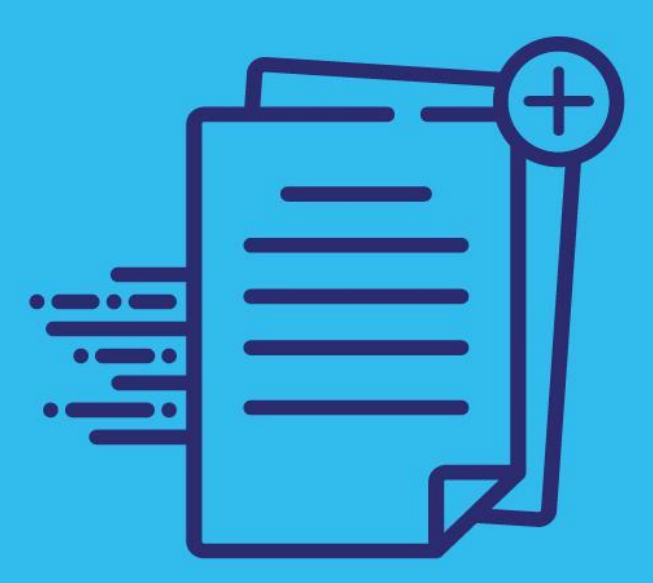

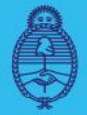

Jefatura de **Gabinete de Ministros Argentina** 

Secretaría de **Innovación Pública** 

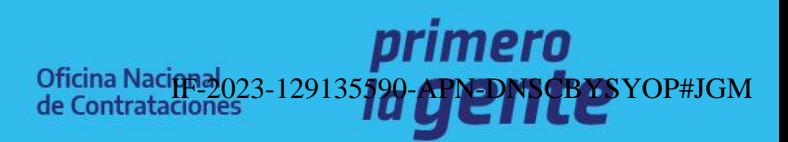

Página 1 de 10

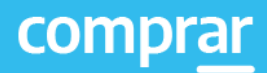

# **Índice**

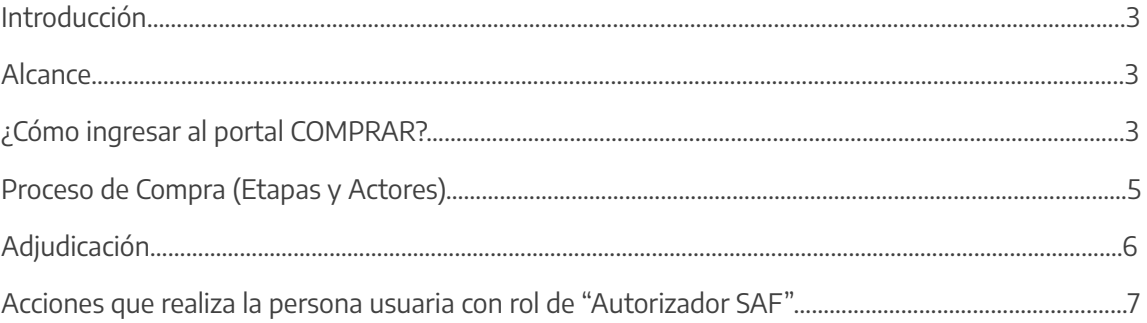

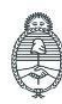

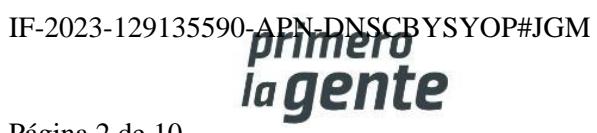

# **Introducción**

El portal de Compras Públicas de la República Argentina (COMPRAR) es el sistema electrónico de gestión de las compras y contrataciones de la Administración Pública Nacional.

COMPRAR es una herramienta de apoyo en la gestión de contrataciones públicas la cual permite la participación de entidades compradoras, proveedoras y la ciudadanía.

## **Alcance**

El sistema COMPRAR tiene interfaz con e-SIDIF respecto al módulo presupuesto (compromiso-preventivo y definitivo) y al momento de perfeccionar la orden de compra, se genera la misma en e-SIDIF, lo que permitirá luego gestionar el pago.

El portal permite navegar en el Sistema de Información de Bienes y Servicios (SIByS) e interactuar con las entidades proveedoras durante el proceso.

# **¿Cómo ingresar al portal COMPRAR?**

Colocar en la barra de direcciones https://comprar.gob.ar.

Requerimientos Técnicos para trabajar en el portal COMPRAR.

Poseer algún navegador de internet, como pueden ser Microsoft Edge-Mozilla-Firefox o Google Chrome.

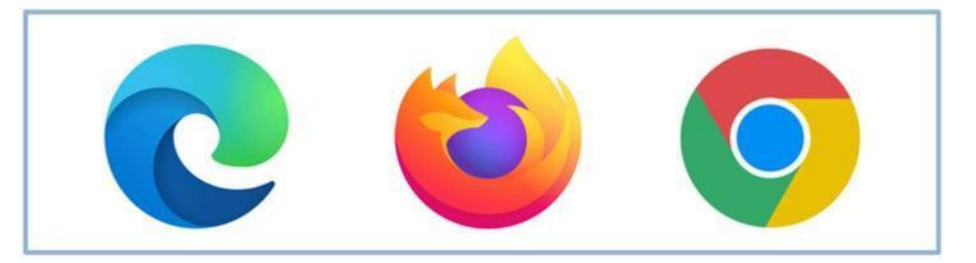

Al momento de ingresar al sistema, el COMPRAR únicamente solicitará el CUIT/CUIL o Pasaporte de la persona usuaria.

**Complete lo solicitado sin guiones y sin espacios**

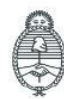

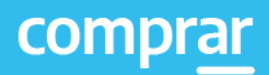

 $\times$ 

# **Bienvenido**

#### CUIL / CUIT / Pasaporte

El número de identificación que ingrese debe ser el personal. No el del organismo o empresa.

**Siguiente** 

Una vez ingresado el sistema lo redirige a la pantalla de ingreso de GDE para su autenticación con su cuenta de usuario y contraseña.

#### Completando la contraseña de GDE y el CAPTCHA, procederá a Acceder

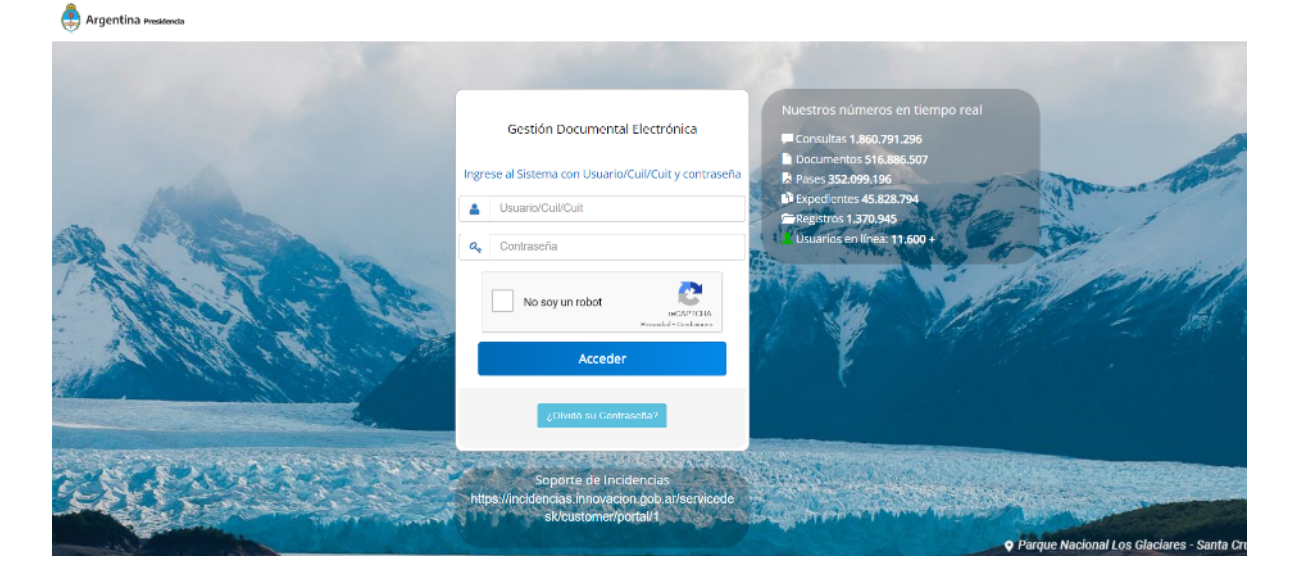

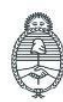

Jefatura de<br>Gabinete de Ministros Argentina

Secretaría de Innovación Pública

Oficina Nacional de Contrataciones

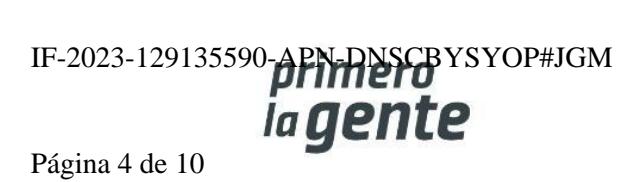

# **Adjudicación**

**Personas usuarias que intervienen y acciones que realizan:**

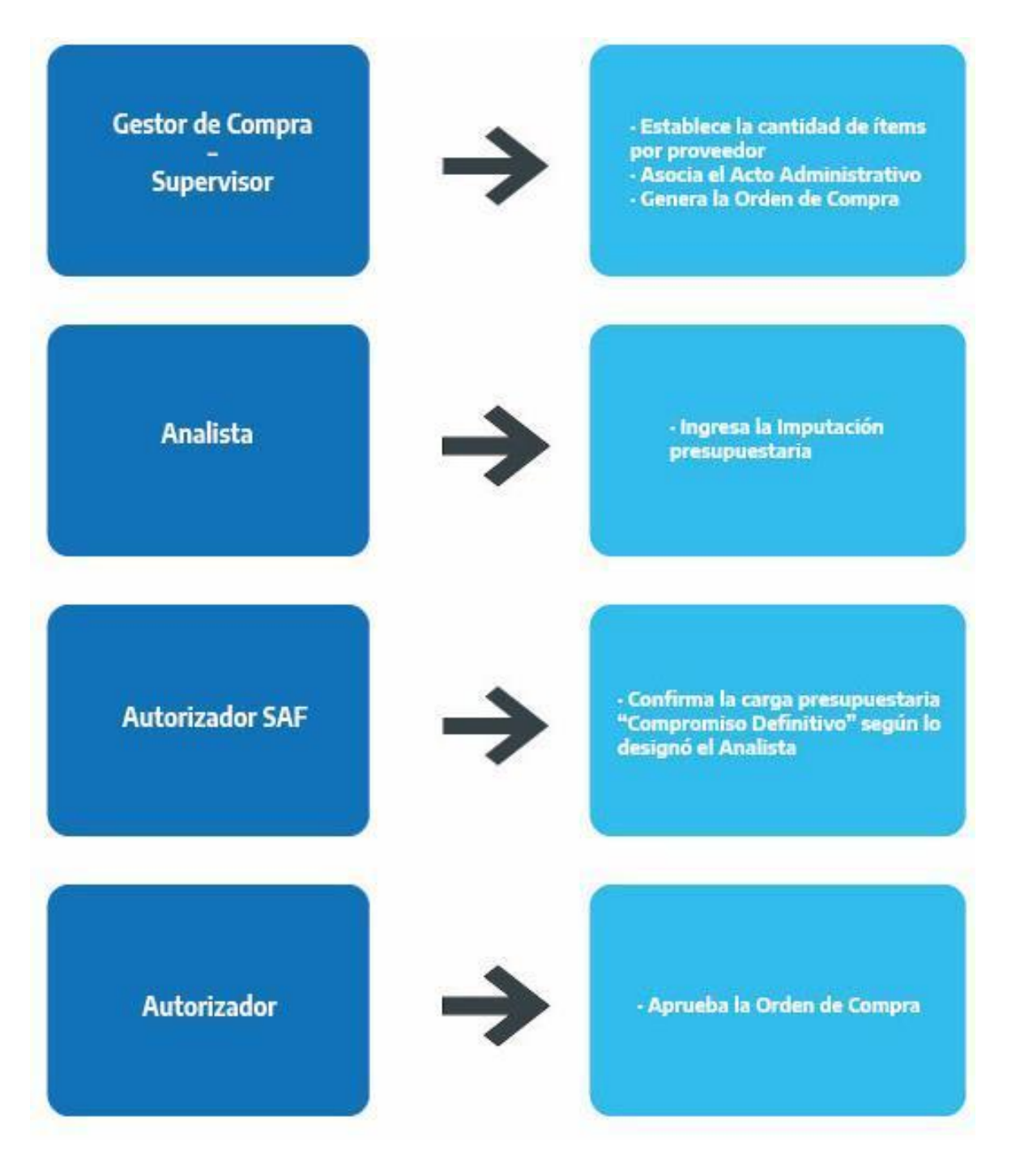

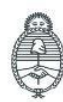

Jefatura de<br>Gabinete de Ministros Argentina

Secretaría de Innovación Pública Oficina Nacional de Contrataciones IF-2023-129135590-APN-DNSCBYSYOP#JGM la gente

Página 5 de 10

# **Acciones que realiza la persona usuaria con rol de "Autorizador SAF"**

El rol autorizador SAF ingresa en la pestaña **Proceso** y selecciona la opción **Buscar Afectación**

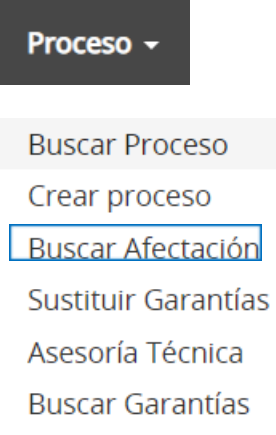

Al presionar en **Buscar Afectación** el sistema despliega los siguientes campos de búsqueda:

#### **Buscar Afectaciones**

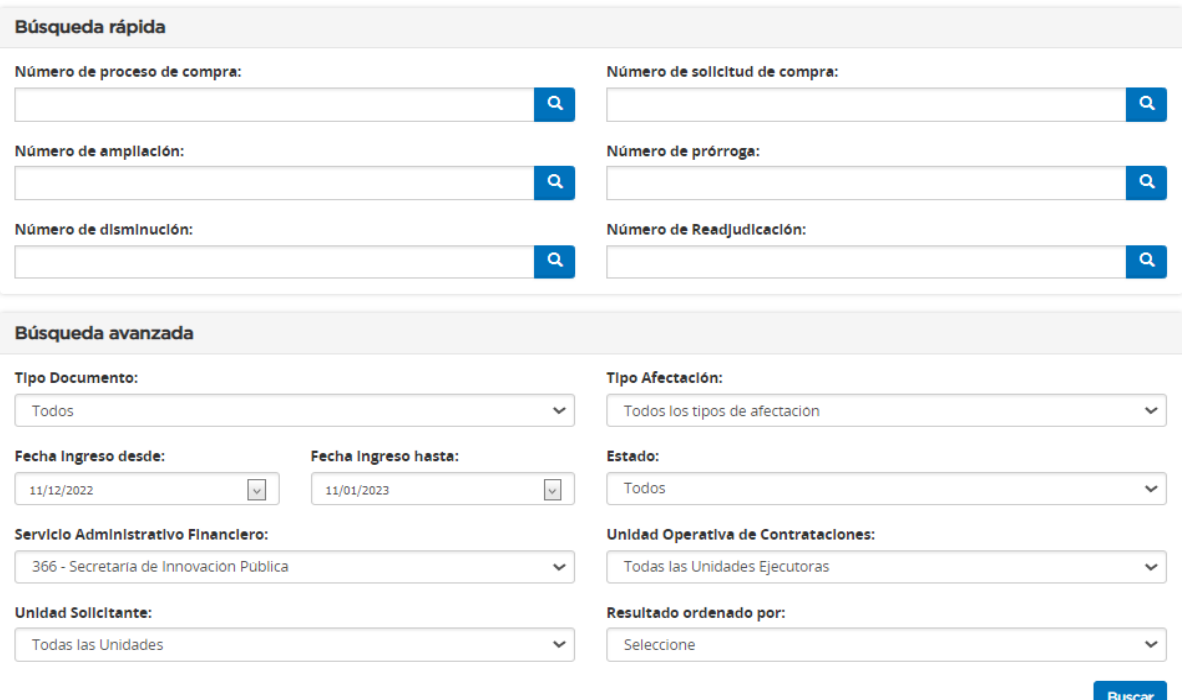

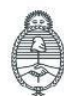

Jefatura de<br>Gabinete de Ministros Argentina

Secretaría de Innovación Pública Oficina Nacional de Contrataciones IF-2023-129135590-APN-DNSCBYSYOP#JGM la gente Página 6 de 10

La persona usuaria busca la afectación y a continuación el sistema muestra el proceso de compra en estado **Pendiente de Afectación**.

Presiona en **Acciones** y a continuación **Modificar Afectación** para verificar la carga del compromiso definitivo.

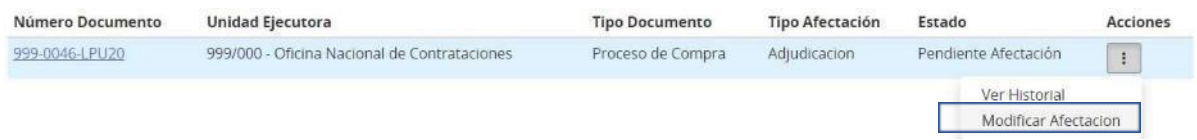

El rol Autorizador SAF ingresa en el **ícono de lápiz** para poder verificar la carga del compromiso definitivo.

Cantidad Adjudicada por Proveedor Y Moneda

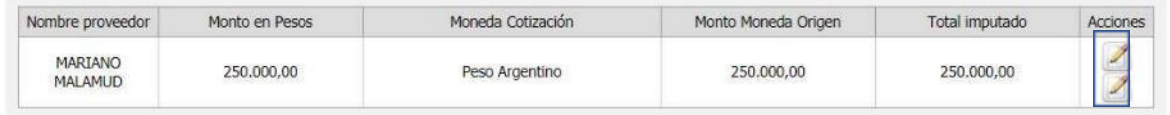

#### Imputación Presupuestaria Interna

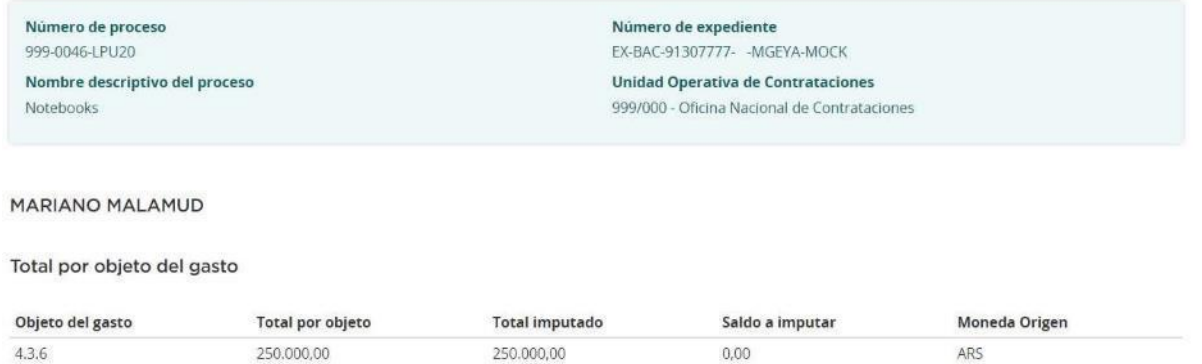

**Verifica las partidas presupuestarias ingresadas y si todas están en forma correcta presiona Guardar y Volver**

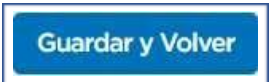

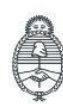

Jefatura de<br>Gabinete de Ministros Argentina

Secretaría de Innovación Pública

Oficina Nacional de Contrataciones IF-2023-129135590-APN-DNSCBYSYOP#JGM la gente

Finalmente, puede Autorizar o Rechazar el ingreso del compromiso definitivo. Si lo rechaza, debe establecer un motivo de rechazo de este.

**Total Compromisos Futuros** 

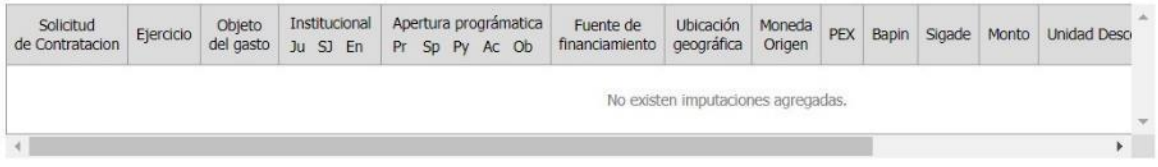

Total Imputación Presupuestaria de otras fuentes

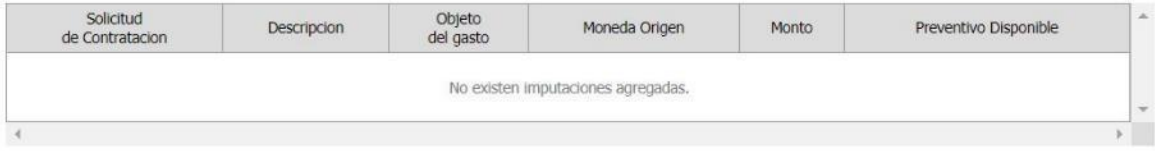

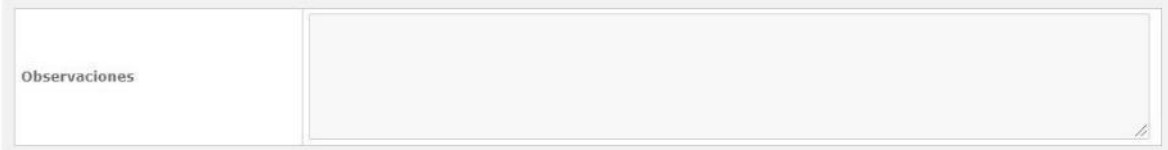

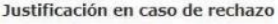

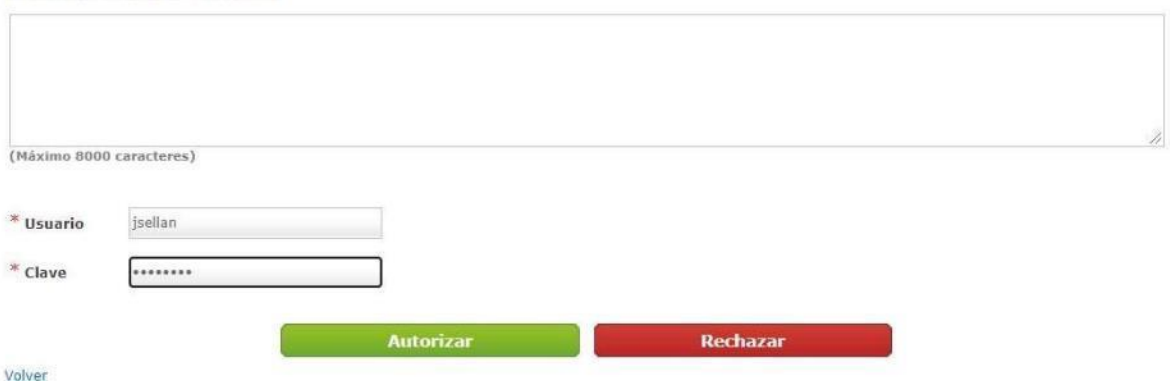

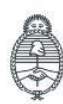

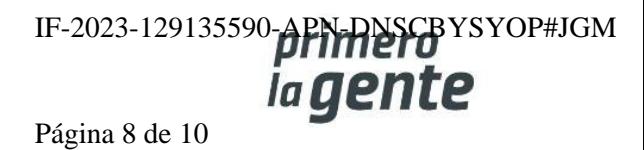

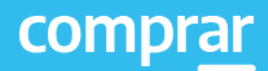

Una vez autorizada la afectación presupuestaria del compromiso definitivo debe presionar en el botón **Enviar a UOC**.

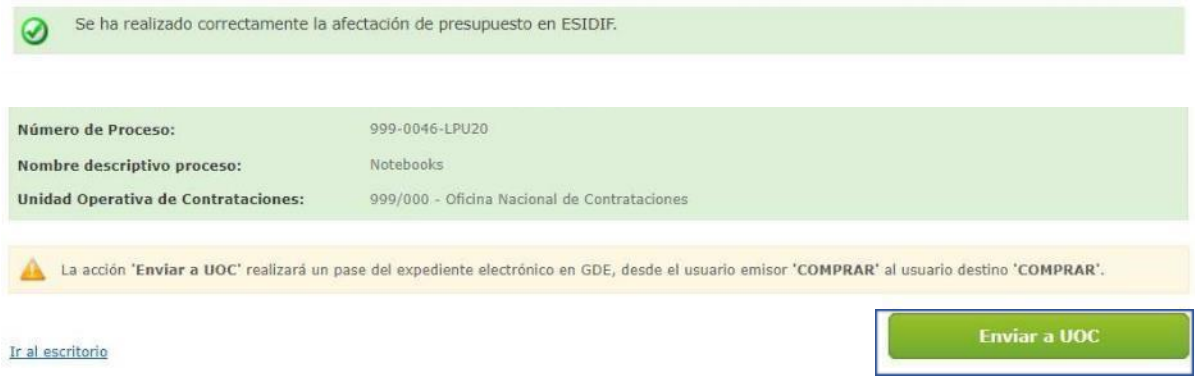

Por último, el sistema despliega el siguiente mensaje de éxito.

Número de Proceso: 999-0046-LPU20. Se ha realizado el pase correctamente. Se ha notificado al gestor de compras y al supervisor.

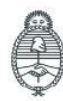

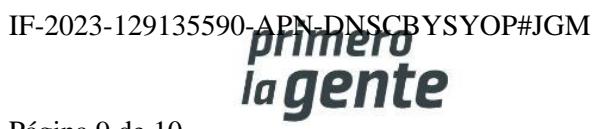

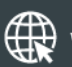

www.argentina.gob.ar/jefatura/innovacion-publica/oficina-nacional-de-contrataciones-onc

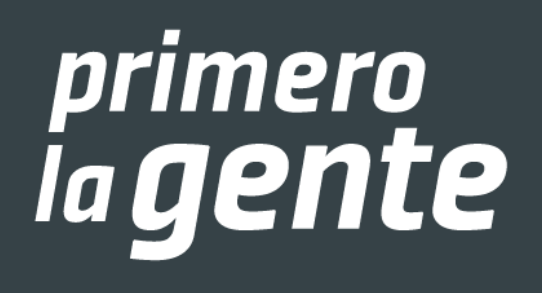

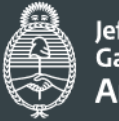

Jefatura de<br>Gabinete de Ministros **Argentina** 

Secretaría de Innovación Pública IF-20 ficina Nacional APN-DNSCBYSYOP#JGM de Contrataciones

comprar

Página 10 de 10

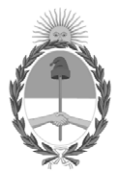

República Argentina - Poder Ejecutivo Nacional 1983/2023 - 40 AÑOS DE DEMOCRACIA

#### **Hoja Adicional de Firmas Informe gráfico**

Número: IF-2023-129135590-APN-DNSCBYSYOP#JGM

IF-2023-129135590-APN-DNSCBYSYOP#JGM<br>CIUDAD DE BUENOS AIRES<br>Lunes 30 de Octubre de 2023

**Referencia:** Manual de Apoyo Autorizador SAF - COMPRAR

El documento fue importado por el sistema GEDO con un total de 10 pagina/s.

Digitally signed by GESTION DOCUMENTAL ELECTRONICA - GDE Date: 2023.10.30 18:53:13 -03:00

Erica ROSOLEN Directora Nacional Dirección Nacional de Sistemas para las Contrataciones de Bienes y Servicios y de Obra Pública Jefatura de Gabinete de Ministros